## **Creating an Account & Linking Children within Canvas**

## **Student creates Pairing Code for Parent**

- **1. Student logins into Canvas, using the following link:<https://bexleyschools.instructure.com/login/>**
- **2. Click on "Account" Button, then Click on "Settings"**

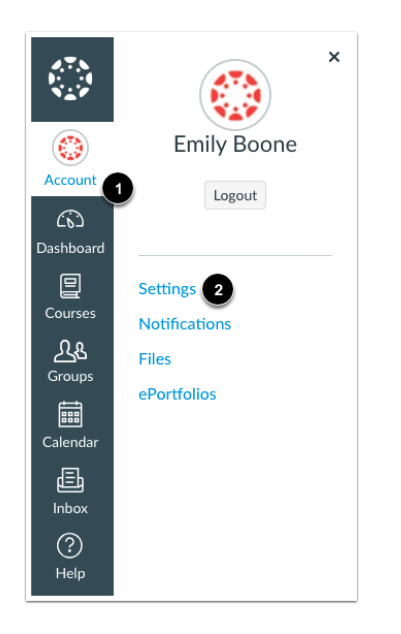

**3. Click on "Pair with Observer" Button**

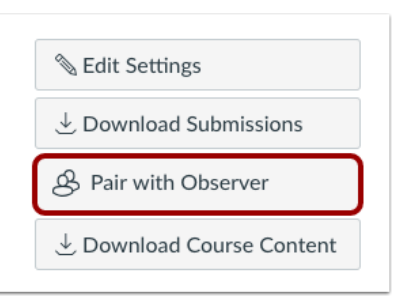

**4. Write down Pairing Code and give to parent (The pairing code will expire after 24 hours or its first use.)**

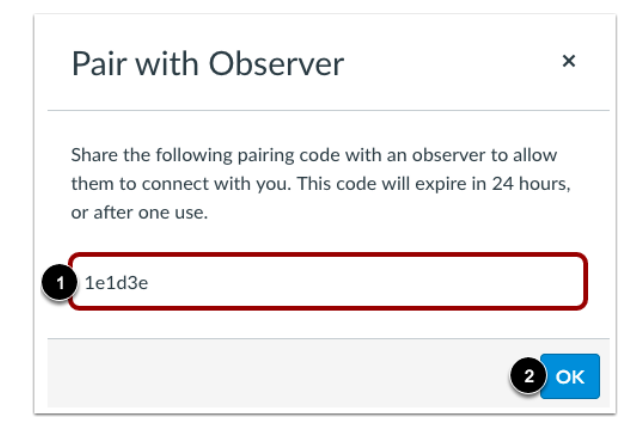

## **Create a Canvas Parent Account (Must have Student Pairing Code)**

- 1. Click on the following Link:<https://bexleyschools.instructure.com/login/>
- 2. Click on "Parent of a Canvas User?"
- 3. Type in the following:

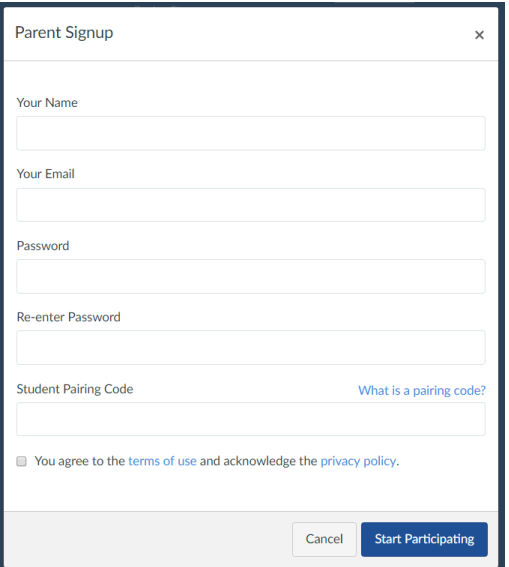

- 4. Click on box next to "You agree to the terms of use and acknowledge the privacy policy."
- 5. Click on "Start Participating"

## **Linking additional Children to a Parent Account (Child needs to give Parent Pairing Code. Refer to "Student creates Pairing Code for Parent" Directions on Page 1)**

1. Click on "Account" Button, then Click on "Settings"

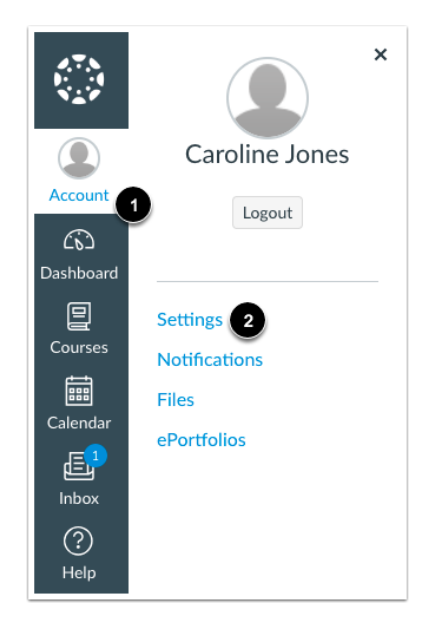

2. Click the "Observing" Button

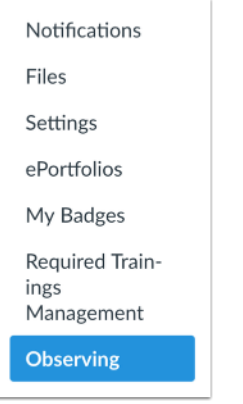

3. Add Student

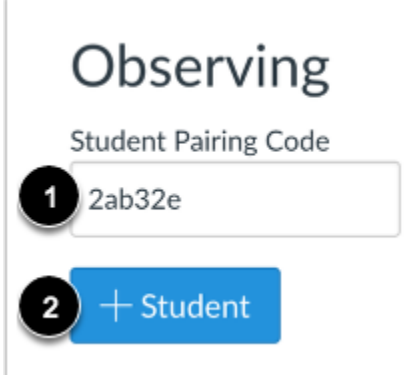

4. Type the pairing code in the Student Pairing Code field then click

 $+$  Student